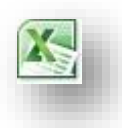

## **Tipps & Tricks: MS Excel 2010 - 03**

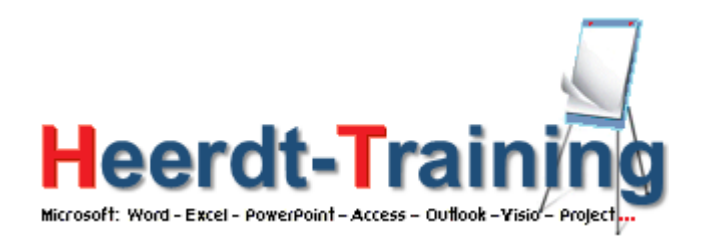

## **In meiner großen Tabelle möchte ich mich schnell bewegen.**

In allen MS Excel-Versionen nutze ich sehr gern die Tastenkombinationen STRG + POS1 (in die allererste Zelle), POS1 (an den Anfang der Zeile), ENDE (an das Ende der Zeile) oder STRG + Pfeiltaste  $\hat{I}$  (in der Spalte ganz nach oben). STRG und die anderen Pfeiltasten springen in die entsprechende Richtung – bei Verwendung der Pfeiltasten aber immer nur bis zum nächsten Unterschied z B. ein fehlender Eintrag.

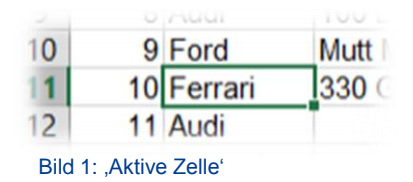

Für die "Mausfreaks" gibt es aber eine Alternative:

Stellen Sie den Mauszeiger auf einen Rand der aktiven Zelle (oben, unten, links oder rechts) und machen Sie einen Doppelklick. Wie bei STRG + Pfeiltaste springt die aktive Zelle ganz nach oben, unten etc.

VORSICHT! Erwischen Sie beim Doppelklick NICHT die kleine Ecke unten rechts (Ausfüllkästchen)! Dann haben Sie überall denselben Eintrag!

In den älteren MS Excel-Versionen wird bei Berührung des Zellrandes (aktive Zelle) der Mauszeiger als Pfeil k bei den neueren Versionen als  $\oplus$  angezeigt. Die Funktionsweise ist aber immer gleich, ebenso der Effekt, dass der Sprung bei einer vorhandenen Lücke endet.

Ist die gewünschte Zelladresse bekannt (z. B. AB2605), funktioniert der schnelle Sprung dorthin auch über das Namenfeld (Bild 2) oberhalb der ersten Spalte bzw. ganz links in der Bearbeitungszeile. Gebe ich die bekannte Zelladresse ein und drücke die Eingabetaste (ENTER) wird sofort die gewünschte Zelle ausgewählt.

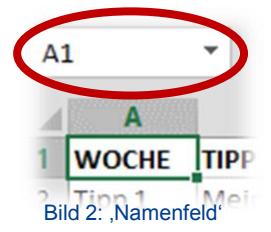

## **Heerdt-Training heerdt-training@hotmail.de**

**Mehr zu diesem Thema und der Gestaltung von Arbeitsblättern kann ich im Seminar** *Excel 2010 - Modul 2* **erfahren, weitere Techniken der Datenbehandlung im Seminar** *Excel 2010 - Modul 3* **lernen**